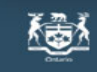

## **Ontario Energy Board** Commission de l'énergie de l'Ontario

**2009 OEB 3GIRM Supplementary Filing Module**

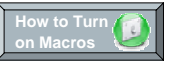

#### **Purpose of this Workbook:**

**This workbook has been developed to assist the applicant in filing for 3GIRM rates. This workbook calculates:**

- **1. Revenue/Cost ratio adjustments**
- **2. 3GIRM K-factor adjustment**
- **3. 3GIRM Price Cap Adjustment**
- **4. Shared Tax Saving Rate Rider**
- **5. Incremental Capital Rate Rider**

**Note: All Applicants have a stretch factor group of II or .40 until the listing is finalized. This will be adjusted later.**

#### **Please note that this model uses MACROS. Before starting, please ensure that macros have been enabled. For best viewing, set your screen resolution to 1280 by 960 pixels**

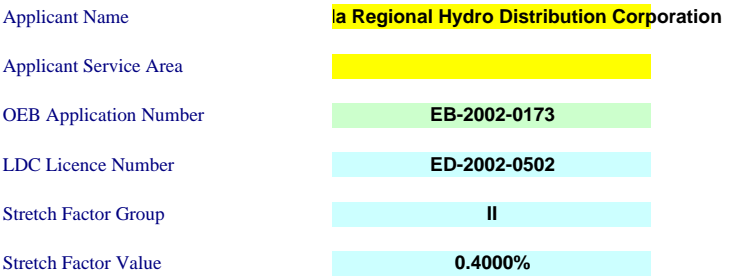

#### **Please Note:**

**In the event of an inconsistency between this model and any element of the July 15, 2008 "Report of the Board on 3rd Generation Incentive Regulation for Ontario's Electricity Distributors ", the September 5, 2008 "Supplemental Report of the Board on 3rd Generation Incentive Regulation for Ontario's Electricity Distributors", or other related Board Direction, the Board direction governs.**

#### **Copyright:**

**This IRM adjustment model is protected by copyright and is being made available to you solely for the purpose of preparing or reviewing an IRM adjustment application. You may use and copy this model for that purpose, and provide a copy of this model to any person that is advising or assisting you in that regard. Except as indicated above, any copying, reproduction, publication, sale, adaptation, translation, modification, reverse engineering or other use or dissemination of this model without the express written consent of the Ontario Energy Board is prohibited. If you provide a copy of this model to a person that is advising or assisting you in preparing or reviewing an IRM adjustment applicaiton, you must ensure that the person understands and agrees to the restrictions noted above.**

**2009 Ontario Energy Board<br>
2009 OEB 3GIRM Supplementary Filing Module**<br>
2009 OEB 3GIRM Supplementary Filing Module

#### **Sheet Name**

碰

## A1.1 LDC Information

A2.1 Table of Contents

**B1.1 Re-Basing Revenue - Gen** 

B2.1 Re-Basing Revenue - Unique

**B3.1 Re-Basing Reven Requiremt** 

C1.1 CA RevCst -Fil Infor - Gen

C1.2 CA RevCst -Fil Infor - Unq

C2.1 CA RevCst- Curr Pos - Gen

C2.2 CA RevCst -Curr Pos - Unq

C3.1 CA RevCst -PropPos- Gen

C3.2 CA RevCst -PropPos- Unq

C4.1 CA RevCst-RateRe-alloc-Ge

C4.2 CA RevCst-RateRe-alloc-Unq

C4.3 RevCst Adjustment Test

D1.1 Ld Act-Mst Rcent Yr - Gen

D1.2 Ld Act-Mst Rcent Yr - Uniq

E1.1 CapitalStructureTransition

E1.2 K-Factor Adjustment

F1.1 Z-Factor Tax Changes

F1.2 CalcTaxChg RRider OptA FV

F1.3 CalcTaxChg RRider OptB Vo

G1.1 Threshold Parameters

G2.1 Threshold Test

G3.1 Depreciation CCA Factors

G4.1 IncrementalCapitalAdjust

G4.2 Incr Cap RRider Opt A FV

G4.3 Incr Cap RRider Opt B Vol

# 碰

## **Ontario Energy Board**

Commission de l'énergie de l'Ontario

**2009 OEB 3GIRM Supplementary Filing Module**

**Table of Contents**

**Purpose of this sheet:** 

**To record general rate class billing determinants and base distribution rates.** 

#### **Steps:**

**1. Assign applicants general rate classes,** 

**2. Enter billing determinants as approved in the last rate re-basing, and**

**3. Enter the base rates (service charge and distribution volumetric charge net of rate adders)**

#### **Instructions:**

**1. Select rate group from drop down in column C**

**2. Select rate class from drop down in column D**

**3. Enter number of customers in column I (A)**

**4. Enter kWh in column J (B) for all classes**

**5. Enter kW in column K (C) for customer groups billed in kW or kVA**

**6. Enter base service charge as found on rate generator sheet "C7.1 Base Dist Rates Gen" in column M (D)**

**7. Enter base distribution volumetric kWh as found on rate generator sheet "C7.1 Base Dist Rates Gen" in column N (E)**

**8. Enter base distribution volumetric kW as found on rate generator sheet "C7.1 Base Dist Rates Gen" in column O (F)**

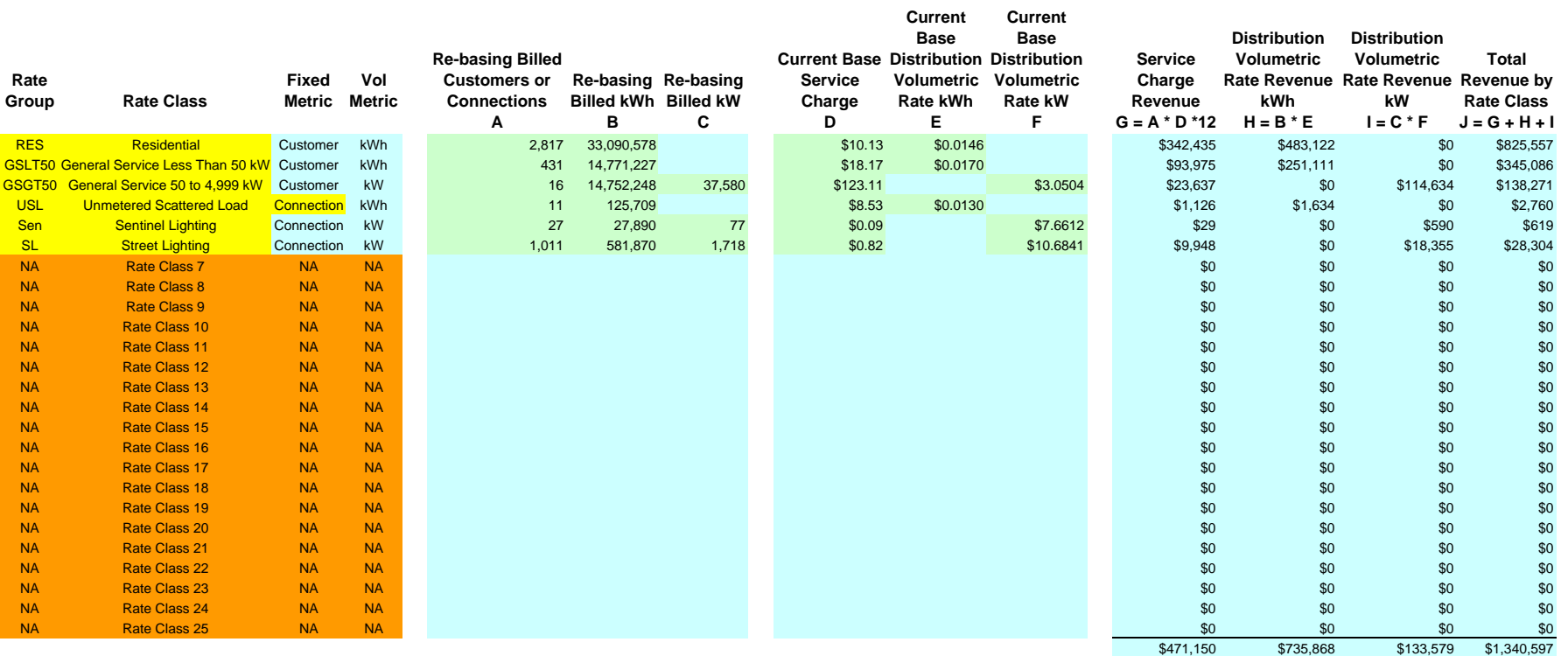

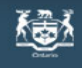

**Alles Contario Energy Board**<br>Commission de l'énergie de l'Ontario

**2009 OEB 3GIRM Supplementary Filing Module**

#### **Purpose of this sheet:**

**To record unique rate class billing determinants and base distribution rates.** 

#### **Steps:**

**1. Assign applicants Unique rate classes,** 

- **2. Enter billing determinants as approved in the last rate re-basing, and**
- **3. Enter the base rates (service charge and distribution volumetric charge net of rate adders)**

#### **Instructions:**

- **1. Select rate group from drop down in column C**
- **2. Select rate class from drop down in column D**
- **3. Enter number of customers in column I (A)**

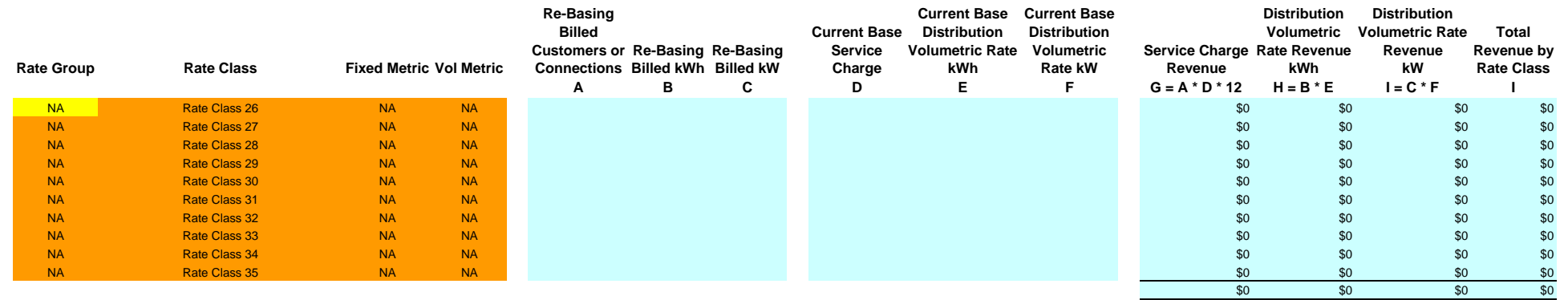

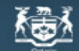

#### **Purpose of this sheet:**

**This sheet discloses the revenue requirement recovered by the rebased distribution rates approved in the 2008 cost of service review.**

**Steps:** 

- **1. From the last rebasing, identify the various inputs to determine the revenue requirement recovered by**
- 
- **distribution rates. 2. Balance the resulting amount to sheets B1.1 and B1.2 3. Reconcile the difference if material (other than the results of rate rounding).**

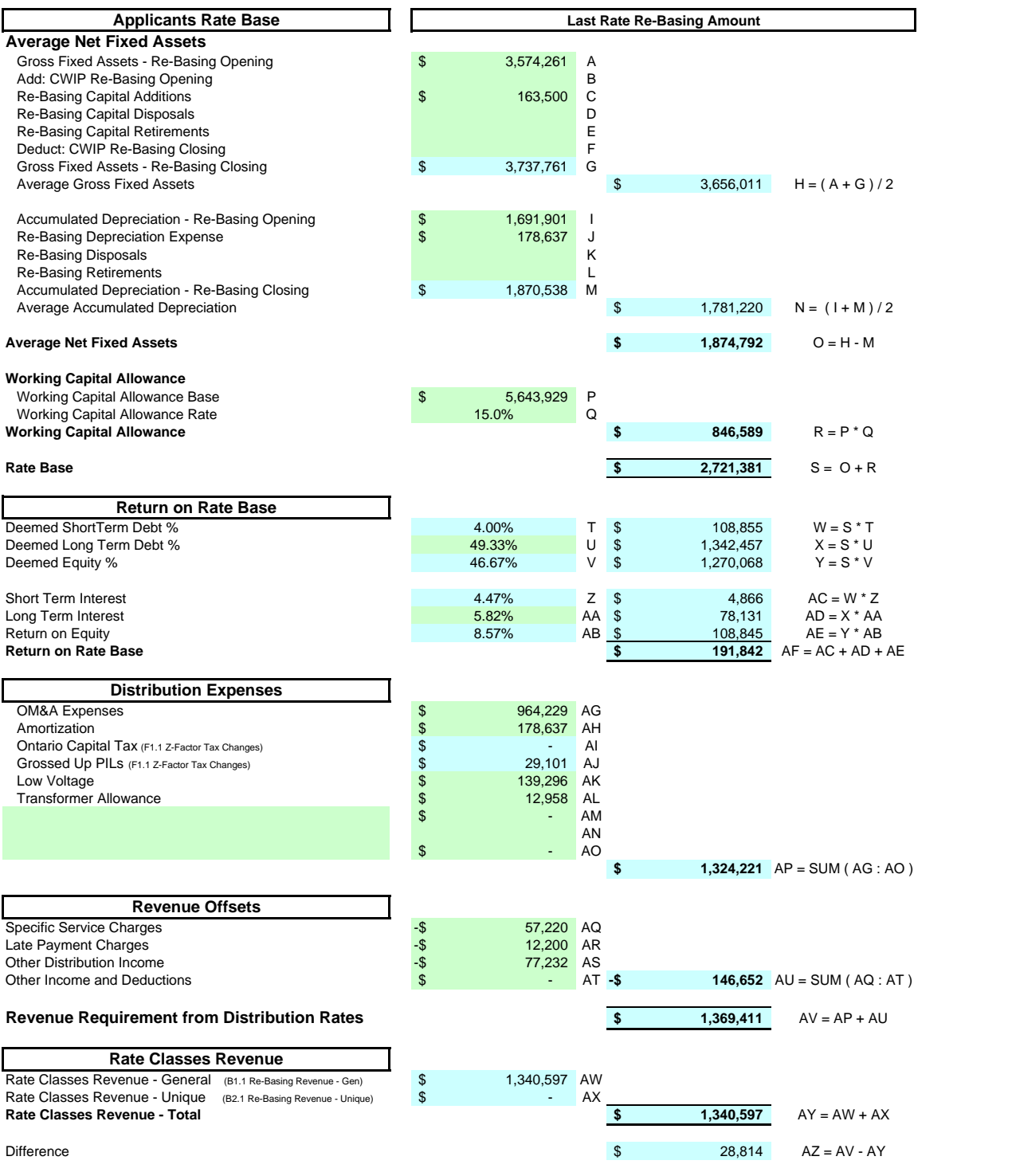

Difference (Percentage - should be less than 1%) 2.15%

#### **Ontario Energy Board** 穩

Commission de l'énergie de l'Ontario

**2009 OEB 3GIRM Supplementary Filing Module**

#### **Purpose of this sheet:**

**This sheet may be completed by applicants required to make adjustment to revenue cost ratios. This sheet captures the allocation of costs to the affected rate classes.**

#### **Steps:**

**1. From the last rebasing identify the cost allocation study used.**

**2. Enter the original revenue and expenses to the assigned rate classes.**

#### **Note:**

**This sheet may be completed by applicants required to make revenue cost ratio adjustments. The completion of the revenue component is** 

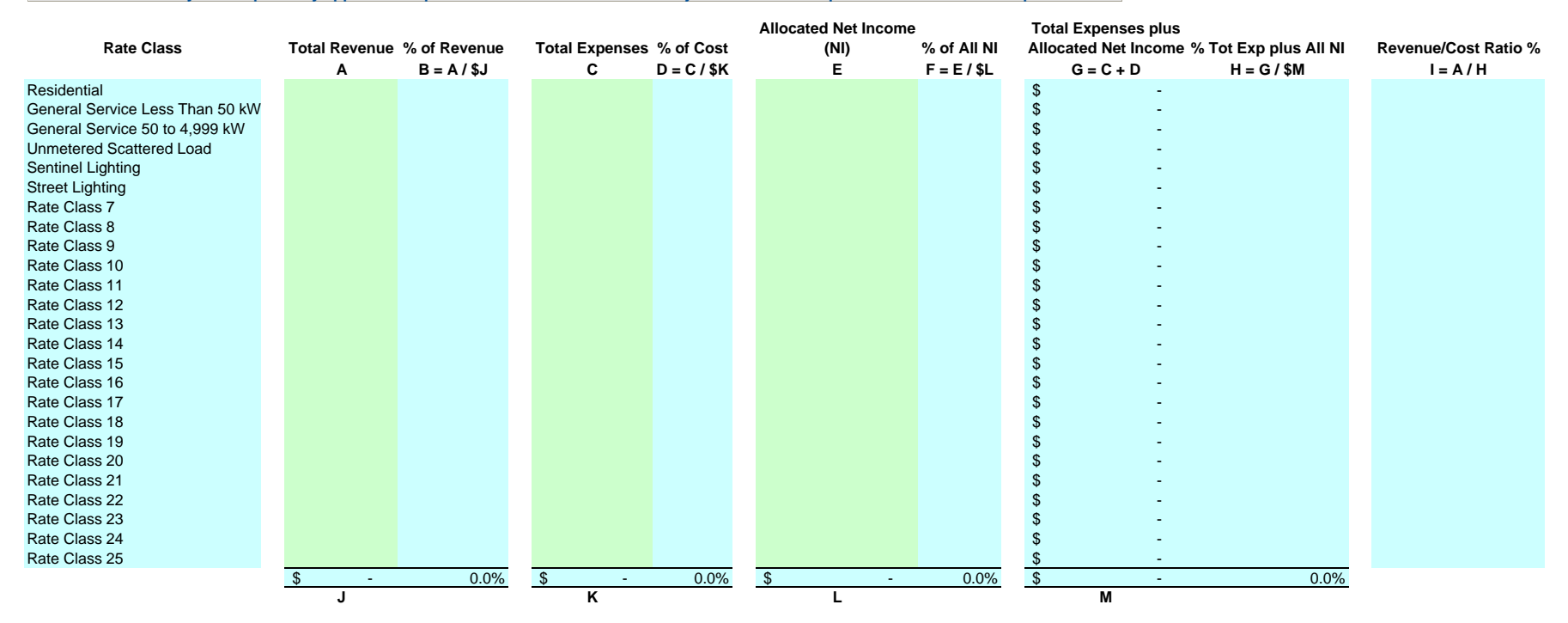

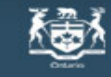

## **Ontario Energy Board**

Commission de l'énergie de l'Ontario **2009 OEB 3GIRM Supplementary Filing Module**

#### **Purpose of this sheet:**

**This sheet may be completed by applicants who have unique rate classes requiring adjustment to revenue cost ratios. This shee captures the allocation of costs to the affected rate classes.**

### **Steps:**

- **1. From the last rebasing, identify the cost allocation study used.**
- **2. Enter the original revenue and expenses to the assigned rate classes.**

#### **Note:**

**This sheet may be completed by applicants required to make revenue cost ratio adjustments. The completion of the revenue** 

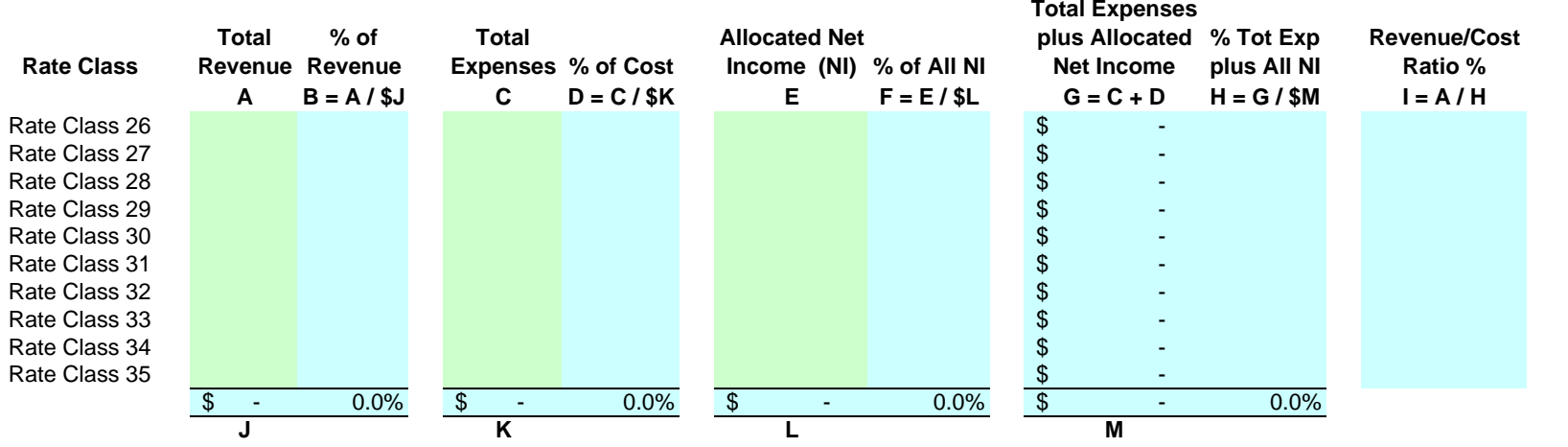

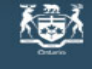

# **Alles Ontario Energy Board**<br>Commission de l'énergie de l'Ontario **2009 OEB 3GIRM Supplementary Filing Module**

#### **Purpose of this sheet:**

**This sheet shows the calculation of expenses for general classes when applied to the re-based revenue as calculated on sheet B1.1. The result is the revenue cost ratio from the re-basing.** 

#### **Note:**

 **It is important that the ratios in E (column K) be close to those in the rebasing Decision, or supplied in support of the draft Rate Order. If the difference is material, then 1) the applicant may wish to check the accuracy of the inputs at B1.1, or 2) assure that the anomaly is not due to a unique classe that prevents a proper reconciliation.**

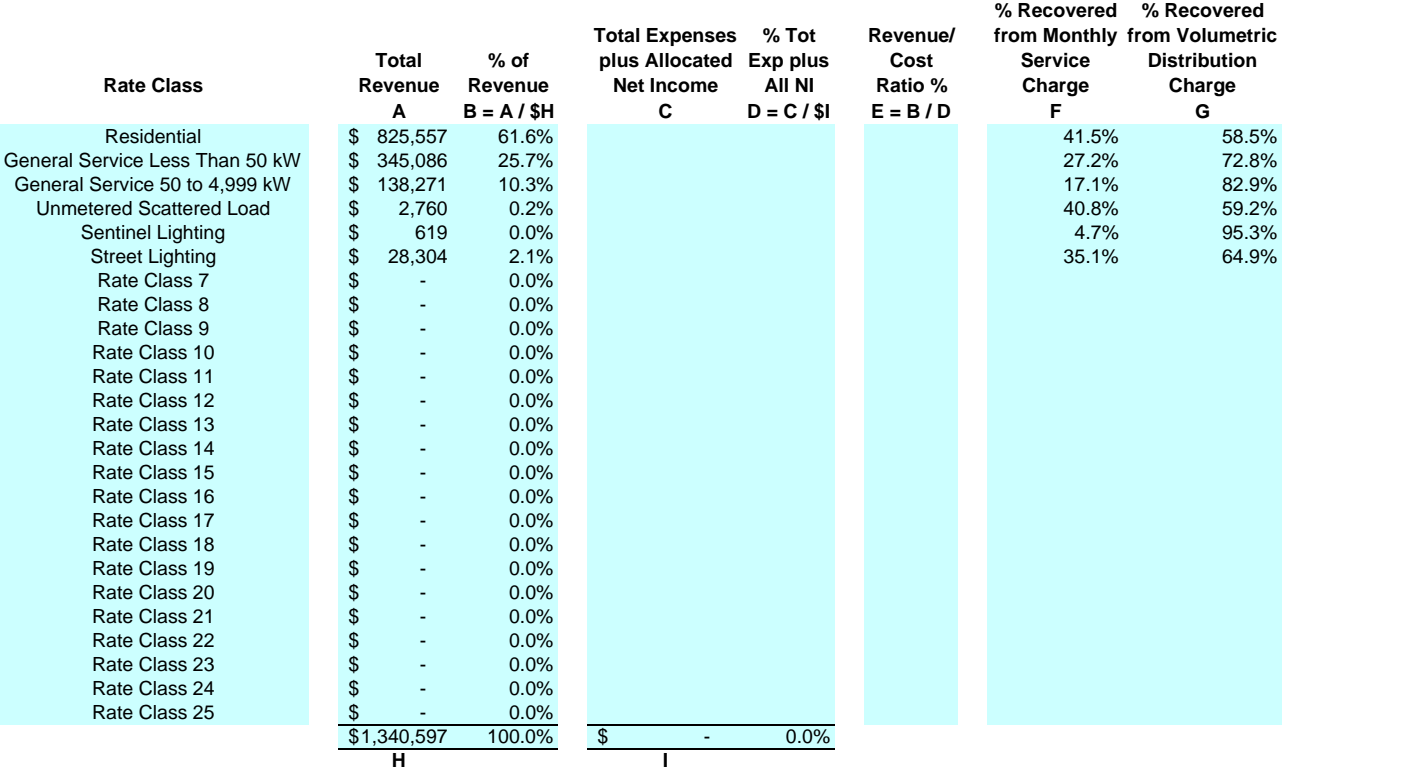

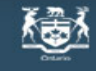

# **Ontario Energy Board**

Commission de l'énergie de l'Ontario **2009 OEB 3GIRM Supplementary Filing Module**

**Purpose of this sheet:** 

**This sheet shows the calculation of expenses for unique classes when applied to the re-based revenue as calculated on sheet B2.1. The result is the revenue cost ratio from the re-basing.** 

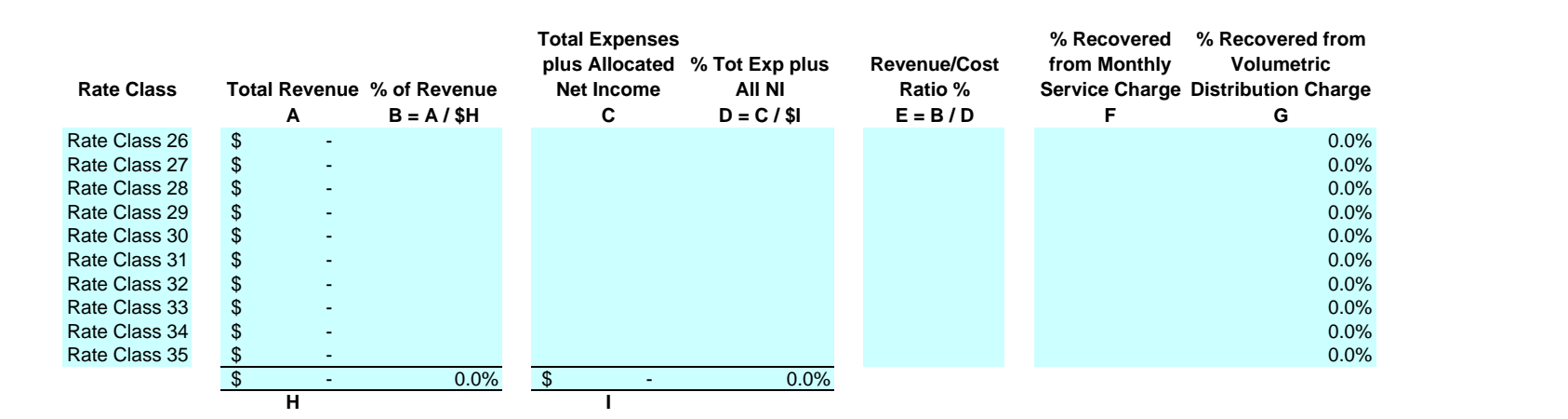

# **2009 Ontario Energy Board**<br>Commission de l'énergie de l'Ontario<br>2009 OEB 3GIRM Supplementary Filing Module

**Purpose of this sheet: This sheet aids in the re-allocation of revenues for general classes. The result is the revenue cost ratio adjustment as required.**

**Steps: 1. The "Adjust Revenue/Cost Ratio %" (B) is originally set to the value shown in (A).**

2. By entering the value(s) of the target ratio as required against the rate class that are to be adjusted, a formulaic adjustment to the current \_rate<br>in proportion to the classes fixed variable split will result.

3. The value computed in step 2 will not complete the transition to the new ratio. The applicant can perform a "goal seek" calculation which wil<br>adjust the input variable to arrive at the target. On the menu bar select "To

4. Once the target values are set, the applicant can iterate the ratios for each rate class. The objective is to obtain an "Out of Balance"<br>value (under column F) close to Zero. This can be acheived by using goal seek, sol

**5. Manual adjustments can also be entered in Columns G, H & I.**

**6. Transfer the resultant adjustments found in Columns J, K & L to the 2009 OEB 3GIRM Rate Generator sheet "D1.2 Reven Cost Ratio Adj -** 

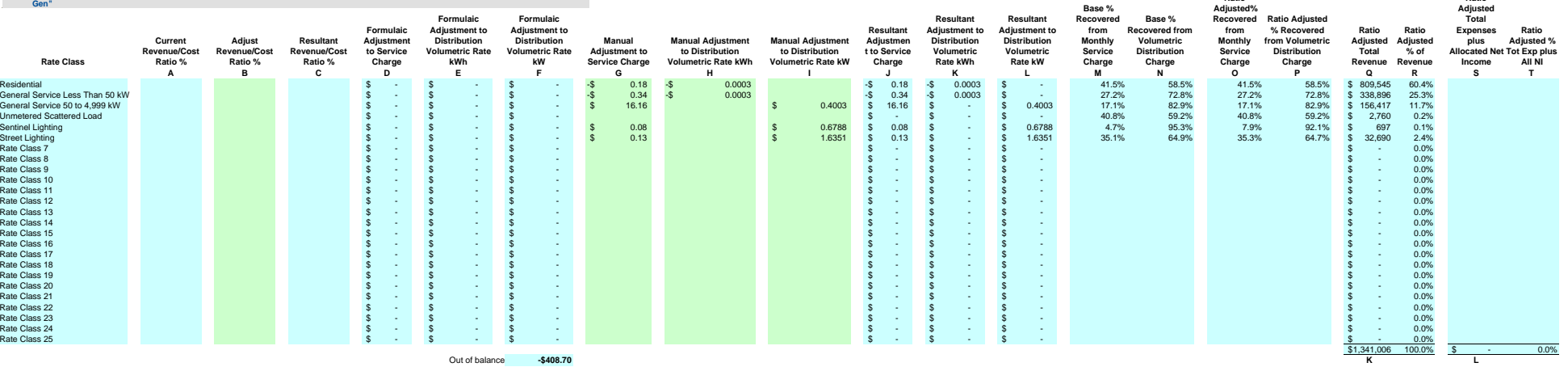

**Ratio** 

**Ratio** 

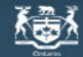

## **Ontario Energy Board**

Commission de l'énergie de l'Ontario

**2009 OEB 3GIRM Supplementary Filing Module**

#### **Purpose of this sheet:**

**This sheet aids in the re-allocation of revenues for Unique classes (if applicable). The result is the revenue to cost ratio adjustment as required.**

#### **Steps:**

**1. The "Adjust Revenue/Cost Ratio %" (B) is originally set to the value shown in (A).**

**2. By entering the value(s) of the target ratio (as required) against the rate classes that are to be adjusted, this will result in a formulaic adjustment to the current rates in proportion to the class's fixed variable split.**

**3. The value computed in step 2 will not complete the transition to the new ratio. The applicant can perform a "goal seek" calculation which** 

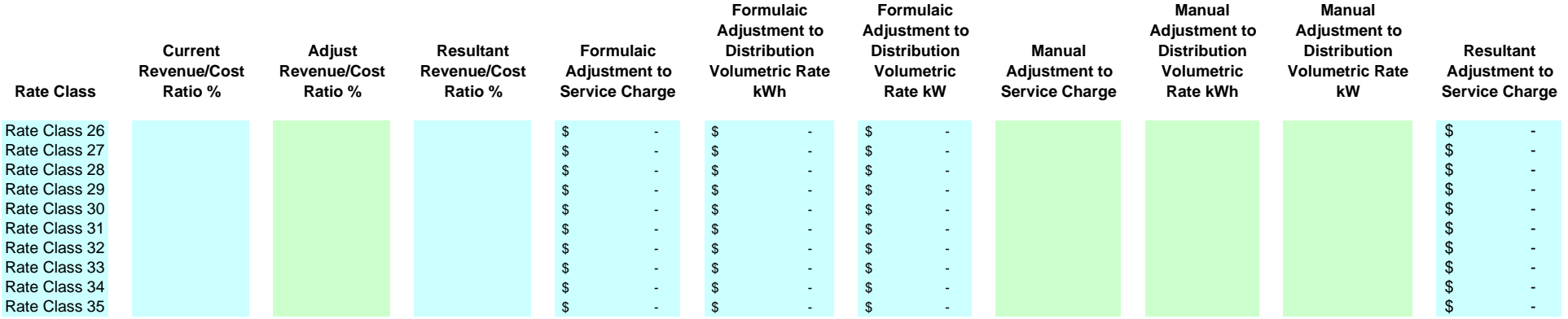

**2009 Ontario Energy Board<br>Commission de l'énergie de l'Ontario<br>2009 OEB 3GIRM Supplementary Filing Module** 

**Purpose of this sheet: This sheet shows the result of the changes to ratio's from Sheet 3.1.**

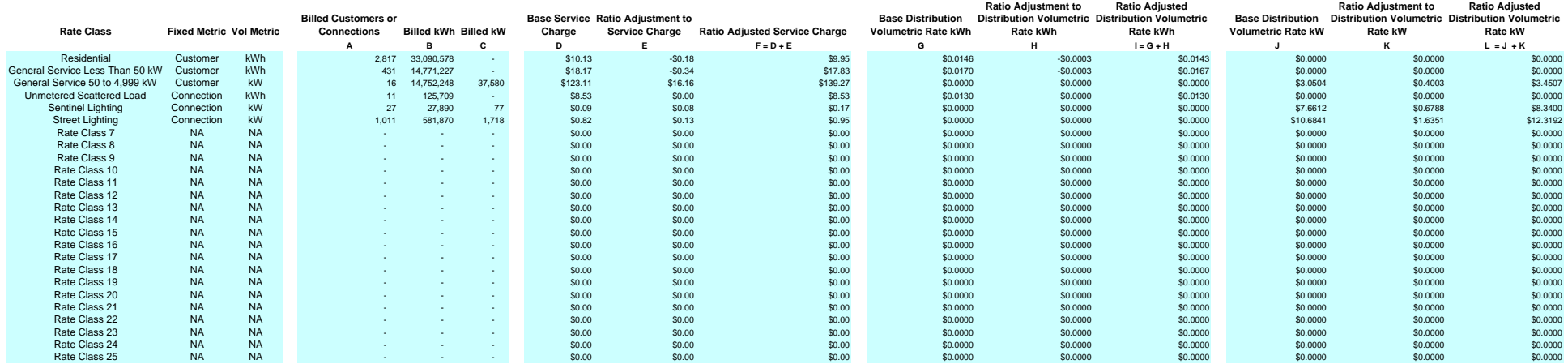

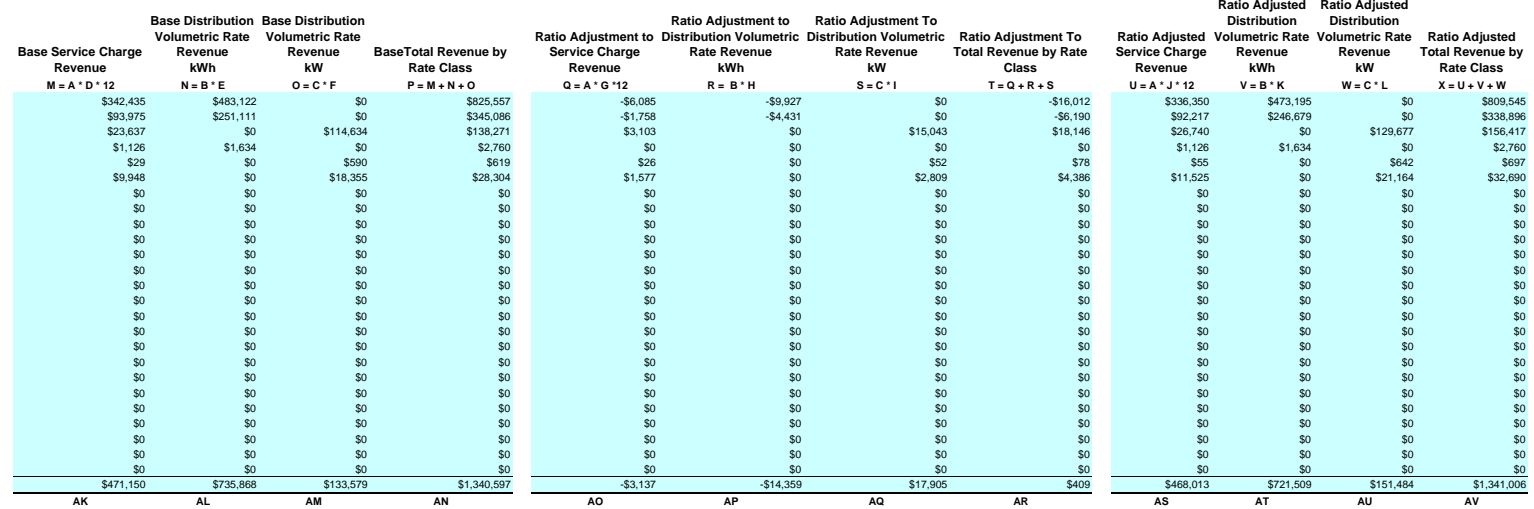

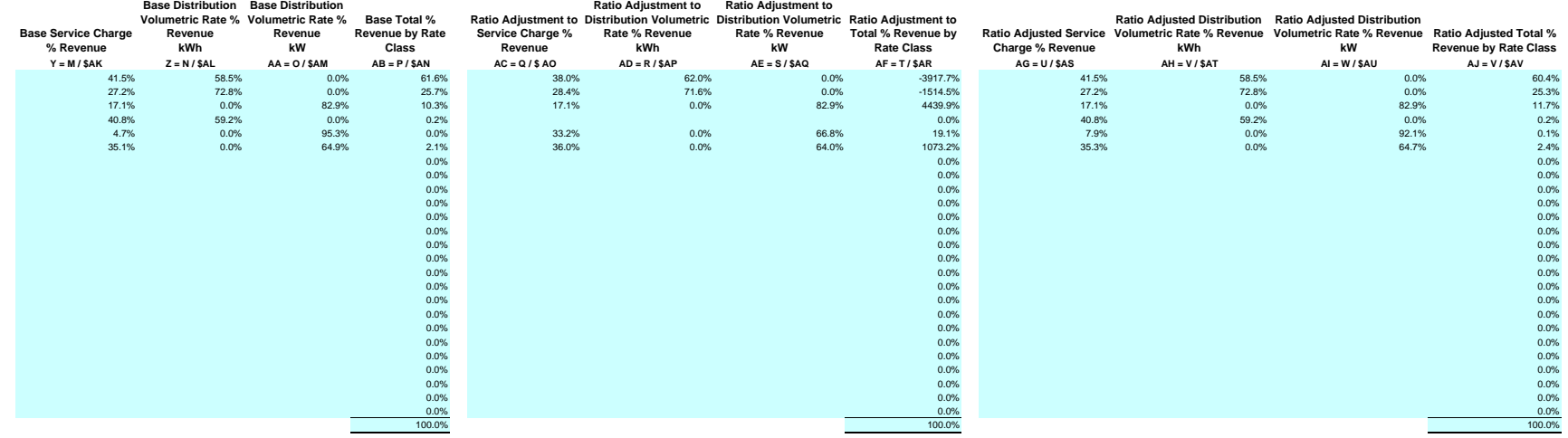

# **2009 Contario Energy Board<br>Commission de l'énergie de l'Ontario<br>2009 OEB 3GIRM Supplementary Filing Module**

**Purpose of this sheet: This sheet shows the result of the changes to ratios from Sheet 3.2.**

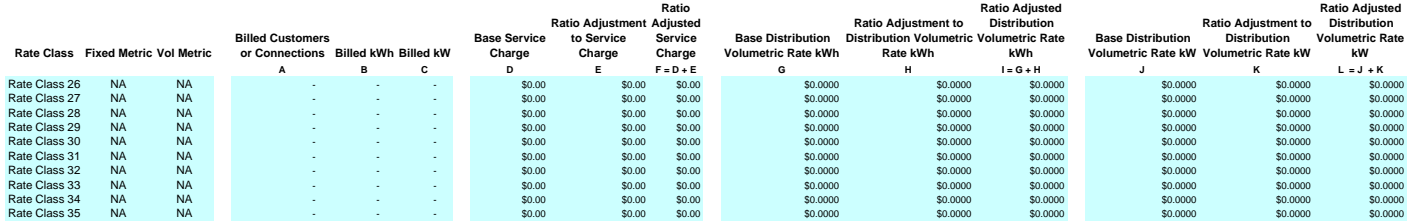

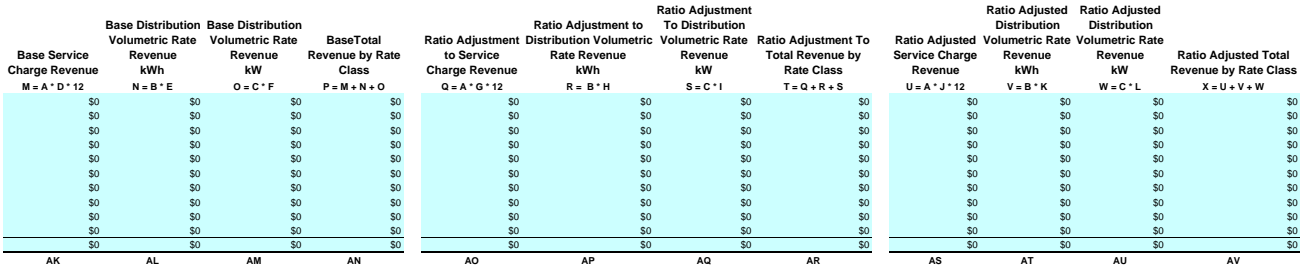

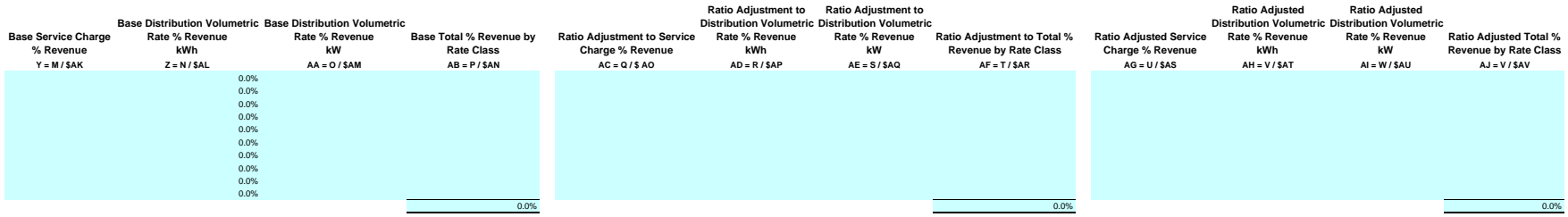

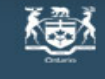

**Ontario Energy Board**<br>Commission de l'énergie de l'Ontario

**2009 OEB 3GIRM Supplementary Filing Module**

**Purpose of this sheet:** 

**This sheet shows the result of the changes to ratios from Sheet 3.1 and Sheet 3.2 to result in the "Out of Balance" section.**

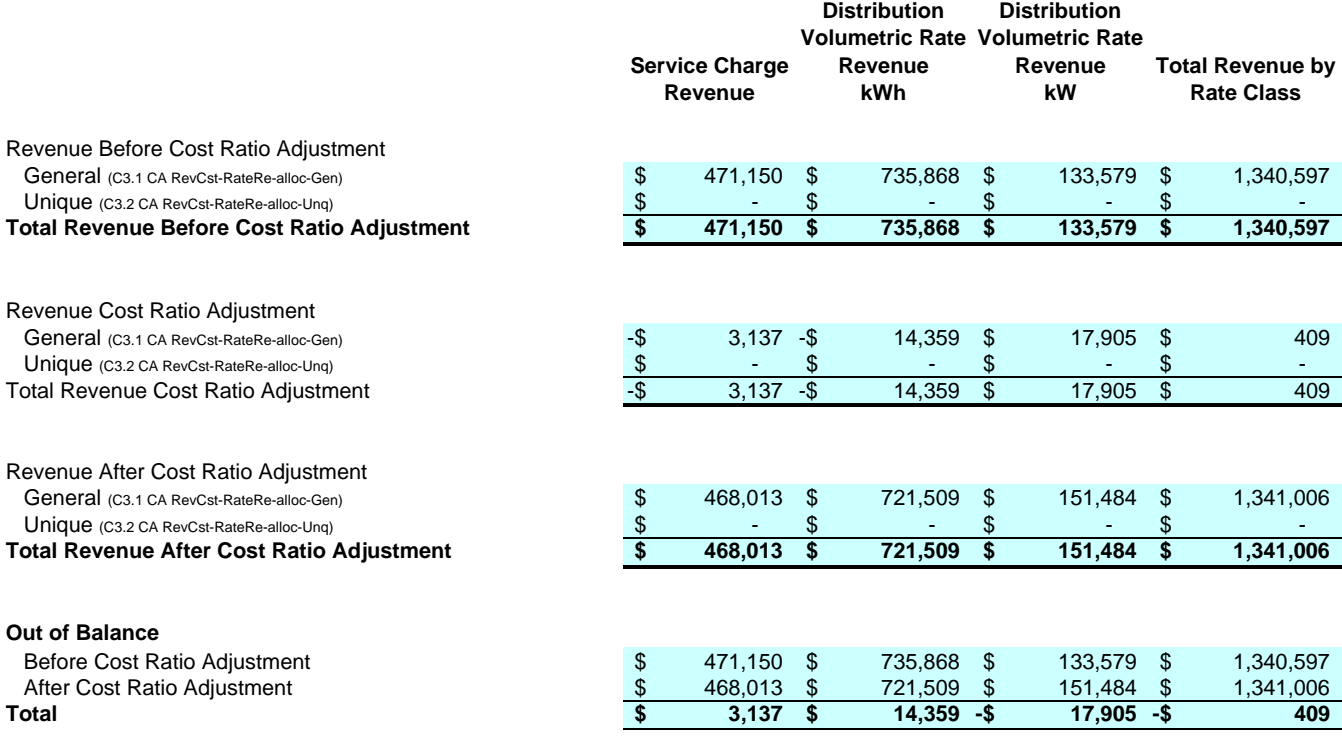

### **2009 OEB 3GIRM Supplementary Filing Module**

#### **Purpose of this sheet:**

This sheet is only required to be completed if the applicant is intending to apply for incremental capital. This sheet<br>captures the Billing Determinants from the "Most Recent Year" (i.e. 2007 Actual) as required to calcula

#### **Instructions:**

**1. Enter number of customers in column H (A)**

**2. Enter kWh in column I (B) for all classes 3. Enter kW in column J (C) for customer groups billed in kW or kVA**

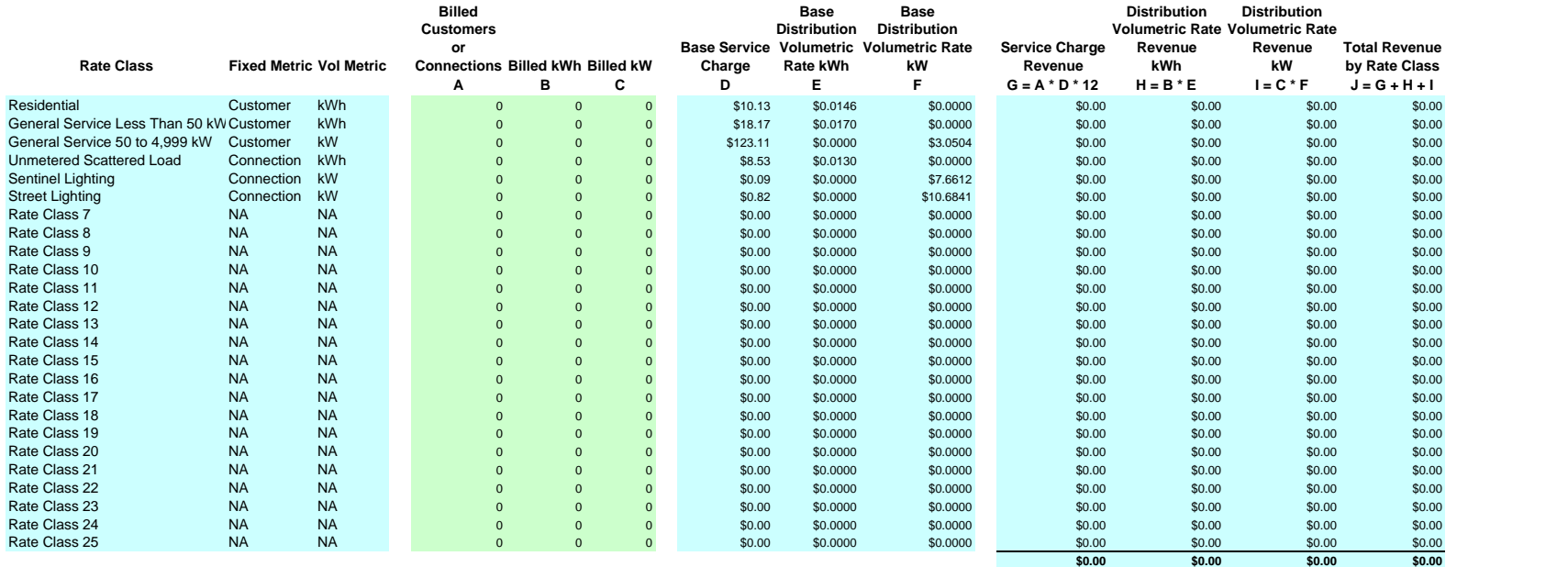

# **Allen Dividendia Contario Energy Board**<br>Commission de l'énergie de l'Ontario

## **2009 OEB 3GIRM Supplementary Filing Module**

#### **Purpose of this sheet:**

This sheet is only required to be completed if the applicant is intending to apply for incremental capital. This sheet<br>captures the Billing Determinants from the "Most Recent Year" (i.e. 2007 Actual) as required to calcula **function to be used for the Incremental Capital Threhhold calculation.**

#### **Instructions:**

**1. Enter number of customers in column H (A)**

**2. Enter kWh in column I (B) for all classes**

**3. Enter kW in column J (C) for customer groups billed in kW or kVA**

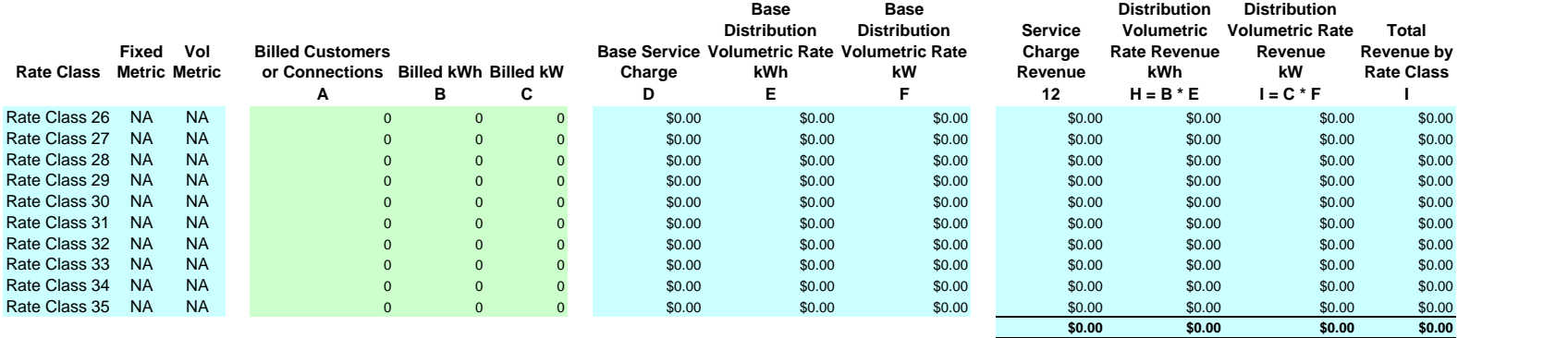

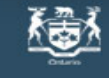

# **Ontario Energy Board**<br>Commission de l'énergie de l'Ontario **2009 OEB 3GIRM Supplementary Filing Module**

**Purpose of this sheet:** 

**This sheet determines the capital structure transition adjustment necessary for the utility. It is based on the Rate Base as shown on Sheet B3.1.**

## *Capital Structure Transition*

*Size of Utility (Rate Base)*

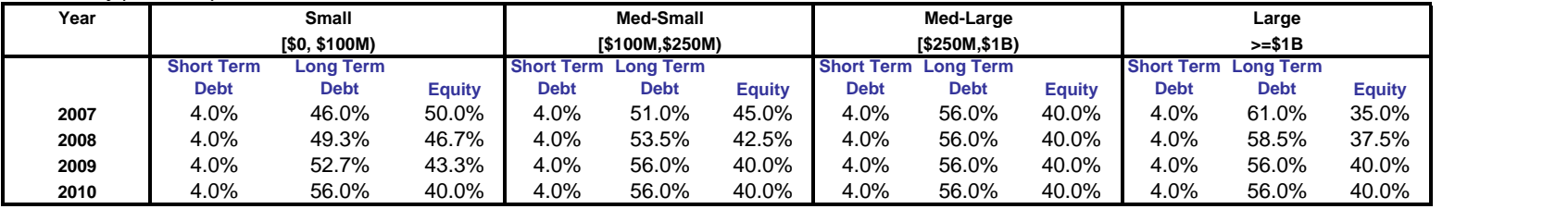

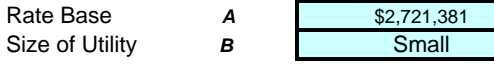

**Deemed Capital Structure**

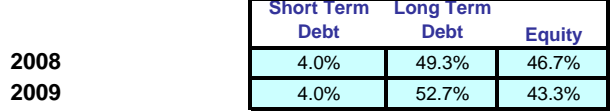

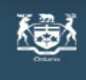

# **2009 Ontario Energy Board<br>Commission de l'énergie de l'Ontario<br>2009 OEB 3GIRM Supplementary Filing Module**

**Purpose of this sheet:** 

**This sheet calculates the K-Factor adjustment as determined from Sheet "E1.1". The K-factor value as calculated below (AX) should be entered on Sheet "D2.2 K-Factor Adjustment - Gen" and Sheet "D2.2 K-Factor Adjustment - Uniq".**

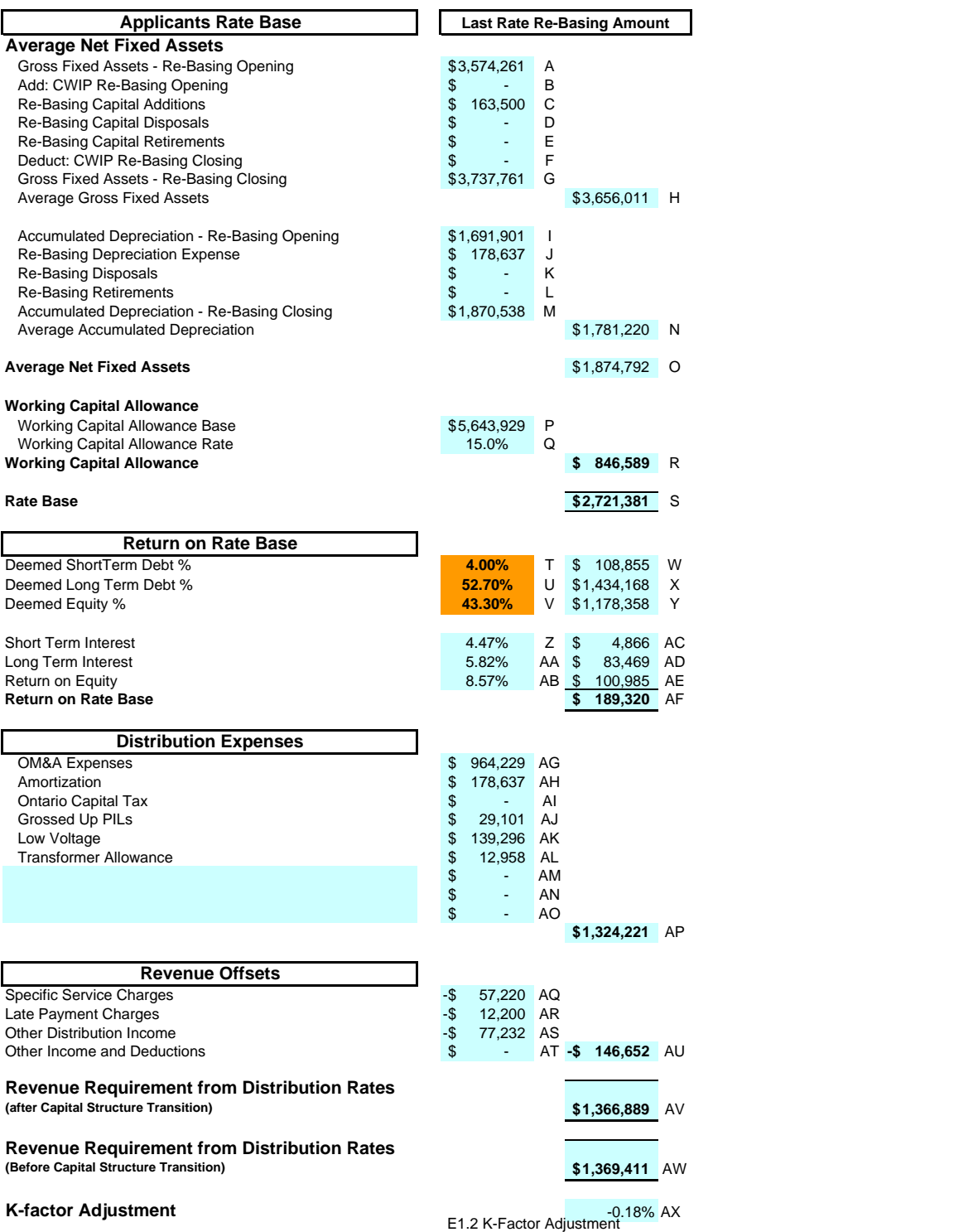

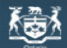

**Purpose of this sheet: This sheet calculates "Shared Tax Saving Rate Rider"**

#### **Instructions:**

**1. If the CCA rate changes were not applied in the re-basing then the appropriate values should be inputted here.**

**2. Enter the Taxable Capital amount and Deduction used in the last re-basing for the Ontario Taxable Capital calculation.**

**3. Enter the Regulatory Taxable Income used in the last rebasing to calculated PILs.**

**Summary - Sharing of Tax Change Forecast Amounts**

#### **1. Tax Related Amounts Forecast from CCA Rate Changes**

Please note that the component with respect to CCA rates need only be completed if the affected changes were not applied in the 2008 COS process.

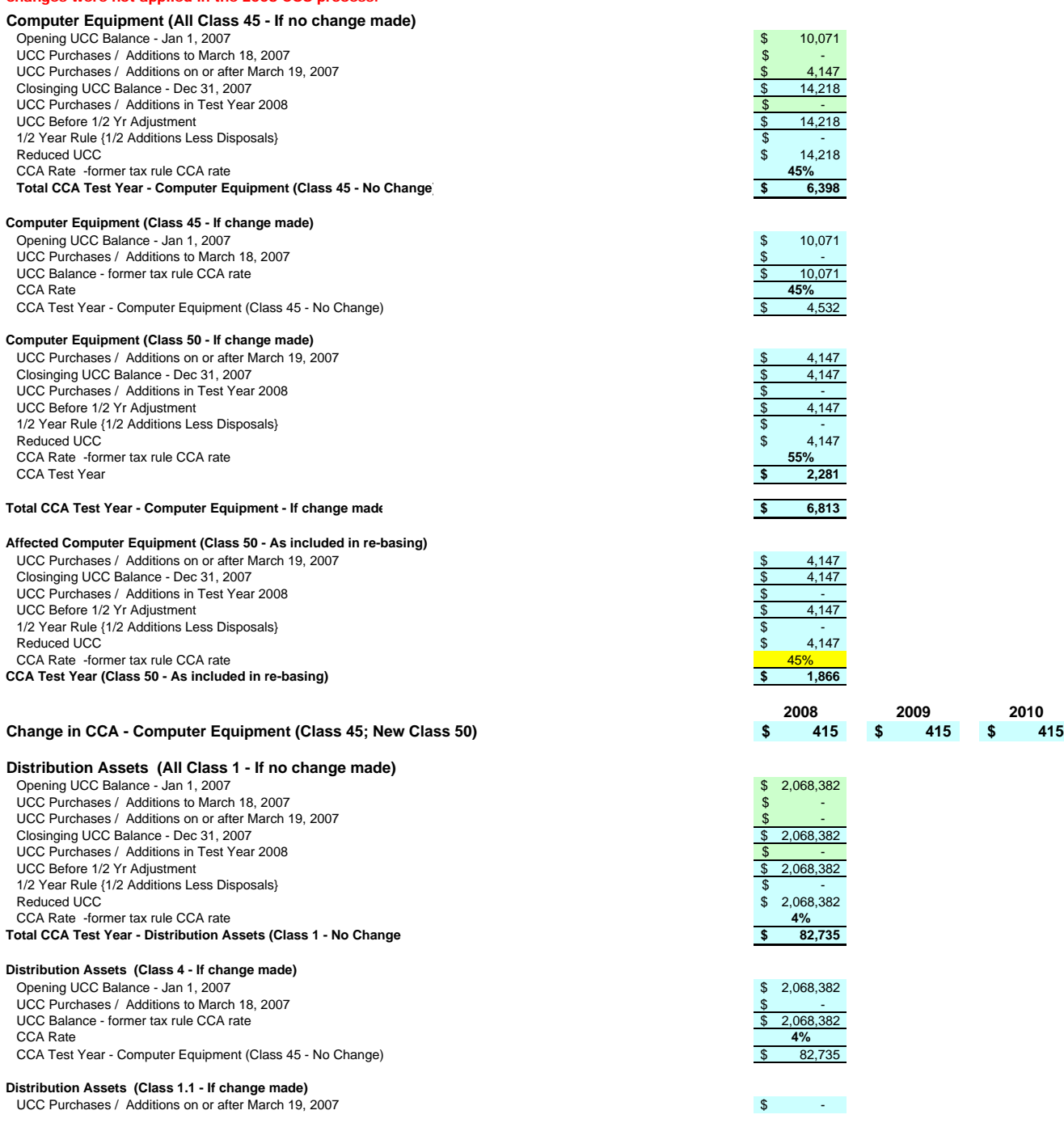

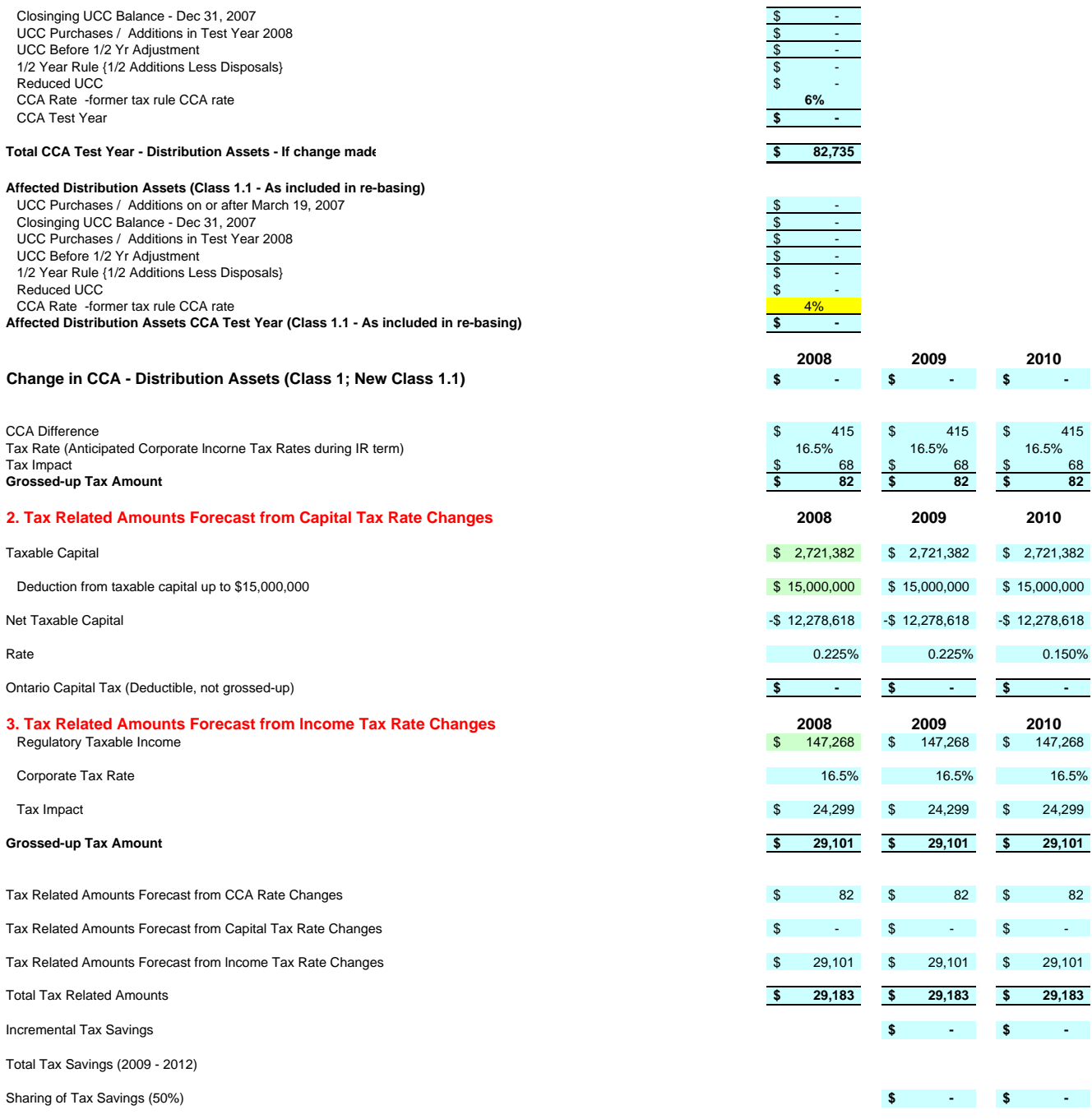

Total Sharing of Tax Savings (50%)

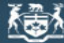

# **Antario Energy Board**<br>Commission de l'énergie de l'Or

Commission de l'énergie de l'Ontario **2009 OEB 3GIRM Supplementary Filing Module**

#### **Purpose of this sheet:**

**This sheet calculates "Shared Tax Saving Rate Rider" based on Option A: Fixed Variable split. The applicant may elect to enter the calculated rate riders as found under Columns K, L, & M onto Sheet "J2.5 Tax Change Rate Rider"**

**The applicant may alternatively elect to use Option B based on Volumetric allocation or calculate an alternative rate rider.**

**The instructions per the September 5, 2008 Supplementary Report of the Board on 3GIRM apply in all cases.**

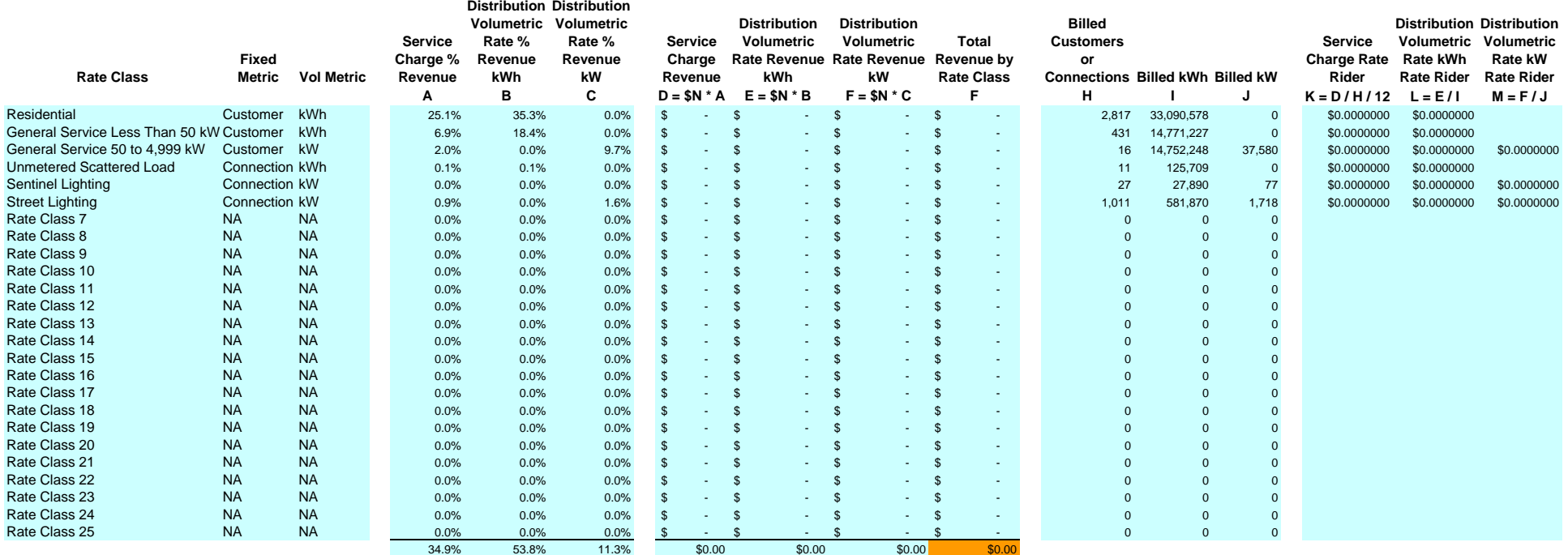

**N**

# **2009 ORTHUR SUPPER SUPPER SUPPER SUPPER SUPPER SUPPER SUPPER SUPPER SUPPER SUPPER SUPPER SUPPLIER SUPPLIER SUPPLIER SUPPLIER SUPPLIER SUPPLIER SUPPLIER SUPPLIER SUPPLIER SUPPLIER SUPPLIER SUPPLIER SUPPLIER SUPPLIER SUPPLI**

#### **Purpose of this sheet:**

This sheet calculates "Shared Tax Saving Rate Rider" based on Option B: Volumetric allocation .<br>The applicant may elect to enter the calculated rate riders as found under Columns F & G onto Sheet "J2.5 Tax Change Rate Ri

**The applicant may alternatively elect to use Option A based on Fixed Variable split or calculate an alternative rate rider.**

**The instructions per the September 5, 2008 Supplementary Report of the Board on 3GIRM apply in all cases.**

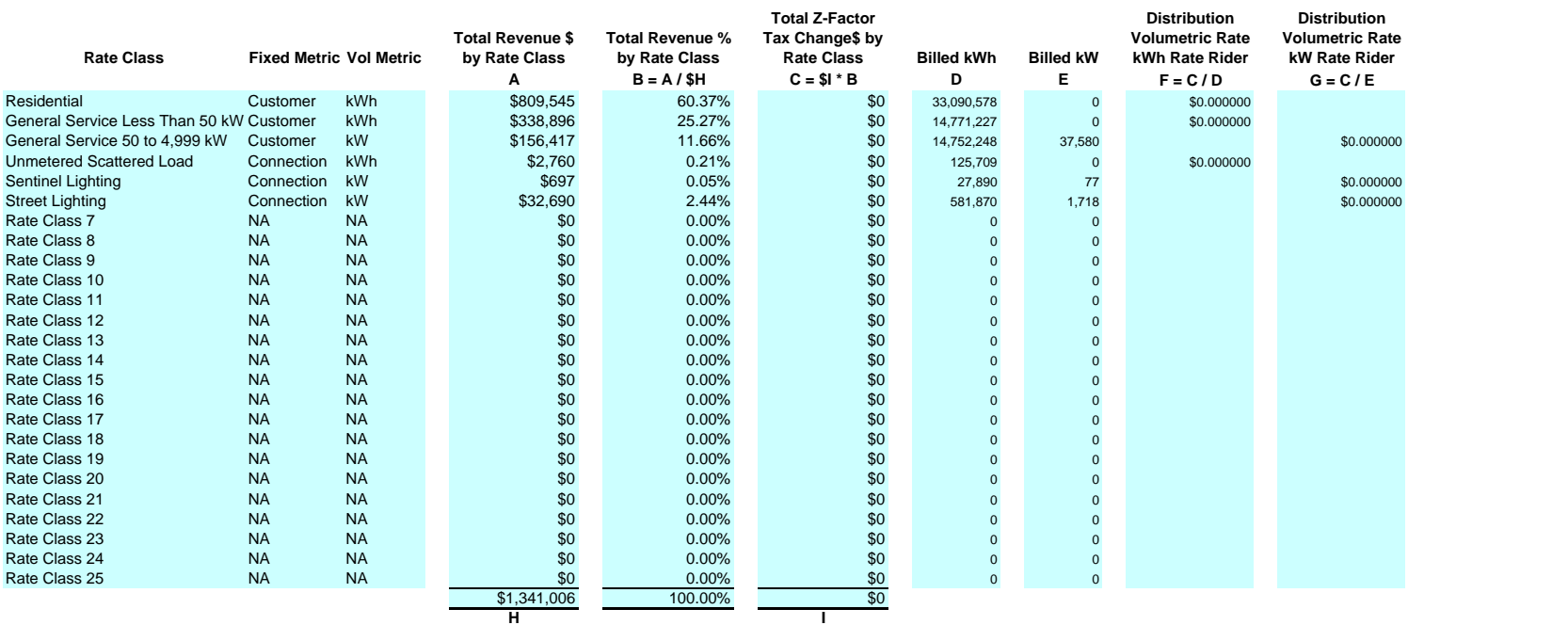

## **KAN** Ontario Energy Board<br>Commission de l'énergie de l'Ontario **2009 OEB 3GIRM Supplementary Filing Module**

#### **Purpose of this sheet:**

**This sheet calculates "Price Cap Index" and the "Growth" value to be used in the Incremental Capital Threshold calculation.** 

**The Price Cap Index is also to be entered on Sheet "F1.2 Price Cap Adjustment - Gen" and Sheet "F1.3 Price Cap Adjustment - Unq" if applicable.**

#### **Note:**

#### **Price Cap Index**

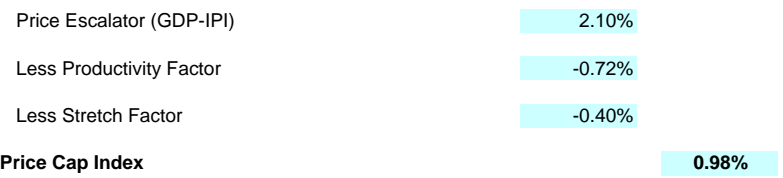

#### **Growth**

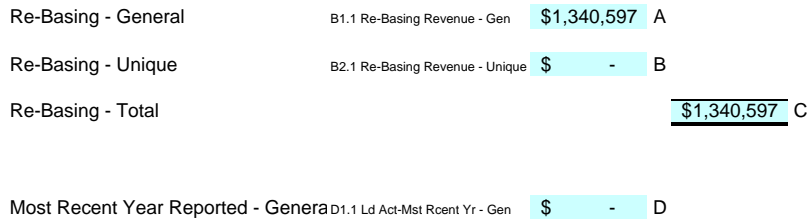

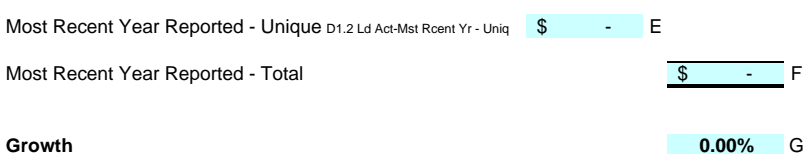

**Allen Dividendia Contario Energy Board**<br>Commission de l'énergie de l'Ontario

**2009 OEB 3GIRM Supplementary Filing Module**

**Purpose of this sheet:** 

**This sheet calculates the Incremental Capital Threshold and the Incremental Capital CAPEX**

**Instructions:**

1. The Threshold Test (L) and resultant Threshold CAPEX (M) are based on inputs form sheets "B3.1 Re-Basing Reven Requiremt", "D1.1 Ld<br>Act-Mst Rcent Yr - Gen", "D1.2 Ld Act-Mst Rcent Yr - Unq", and "G1.1 Threshold Paramete

**2. The applicant may elect to test their 2009 Proposed Capital Forecast by entering inputs as shown in Column O which calculates Proposed CAPEX" (Q).**

**3. If Proposed CAPEX (Q) is greater than Threshold CAPEX (M), Incremental Capital CAPEX (R) is calculated.**

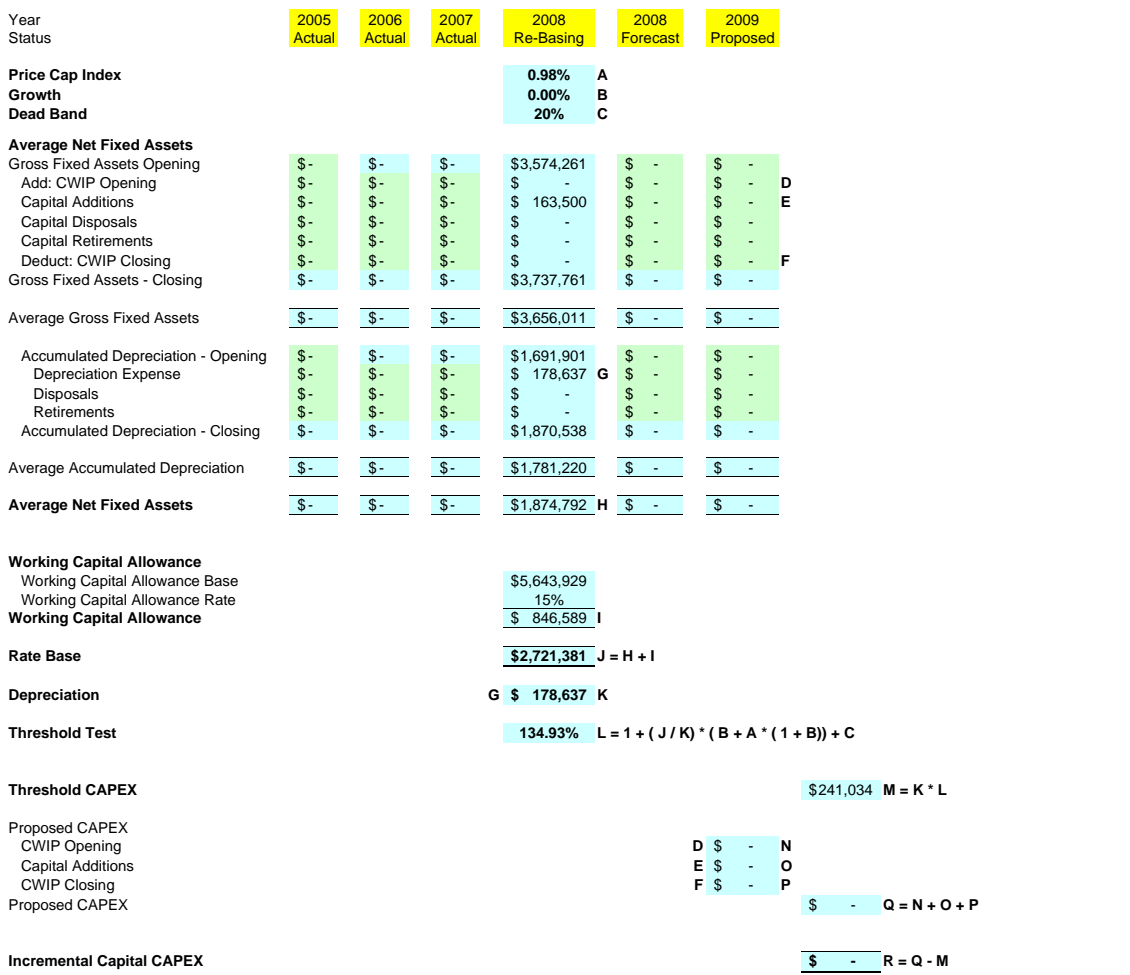

#### **Purpose of this sheet:**

**This sheet calculates the Depreciation Expense factor and CCA factor to be applied to Incremental CAPEX.**

**Instructions:**

1. In order to calculate depreciation for Incremental CAPEX, a factor for the depreciation on new capital in 2009 must be inputted. This<br>amount is exclusive of depreciation on previous period investments. The half year rul

#### **Balance Sheet**

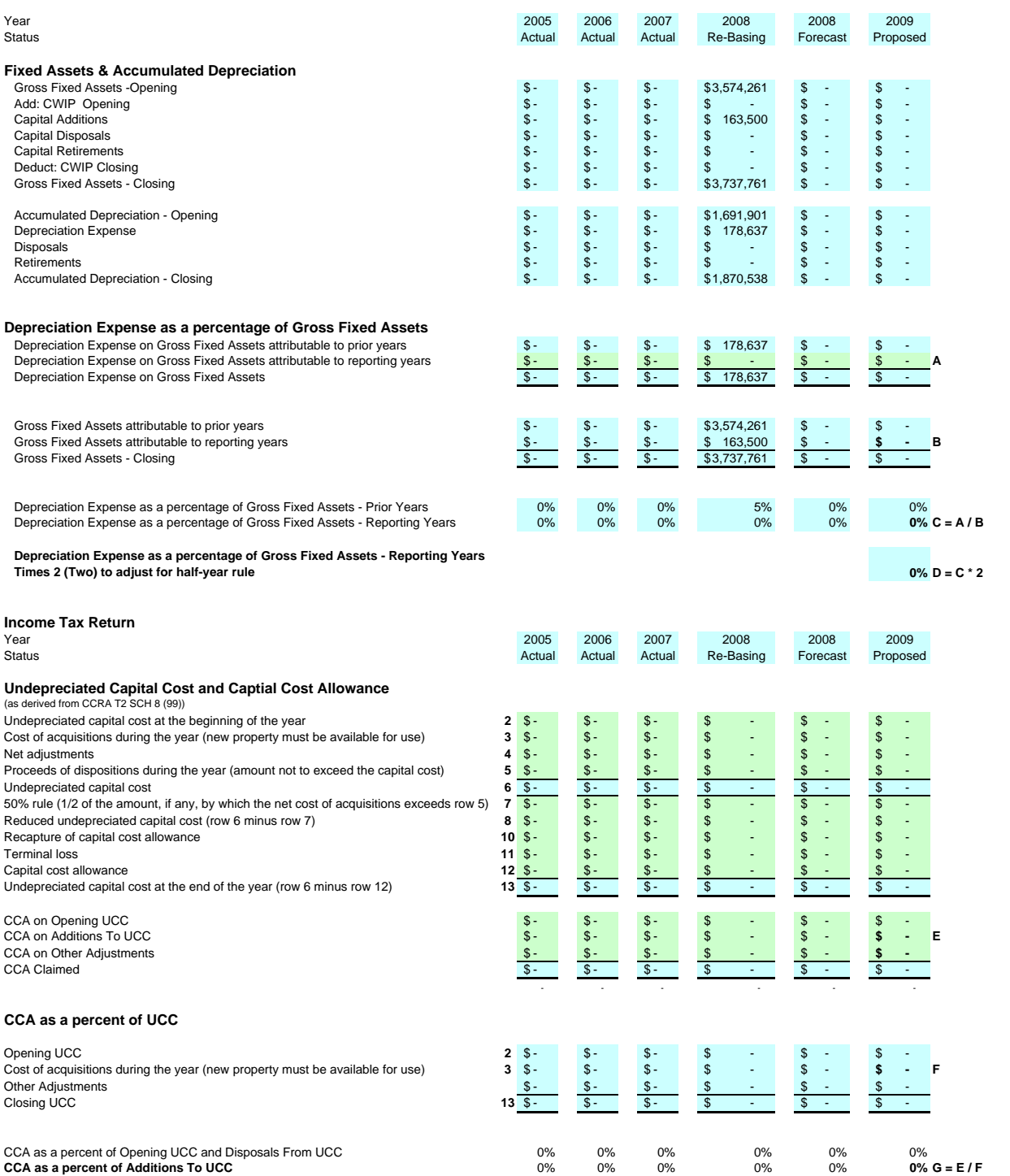

**2009 OEB 3GIRM Supplementary Filing Module**<br>2009 OEB 3GIRM Supplementary Filing Module

**Purpose of this sheet:** 

**This sheet calculates the Revenue Requirement for Incremental CAPEX to be recovered through the Incremental Capital Rate Rider.**

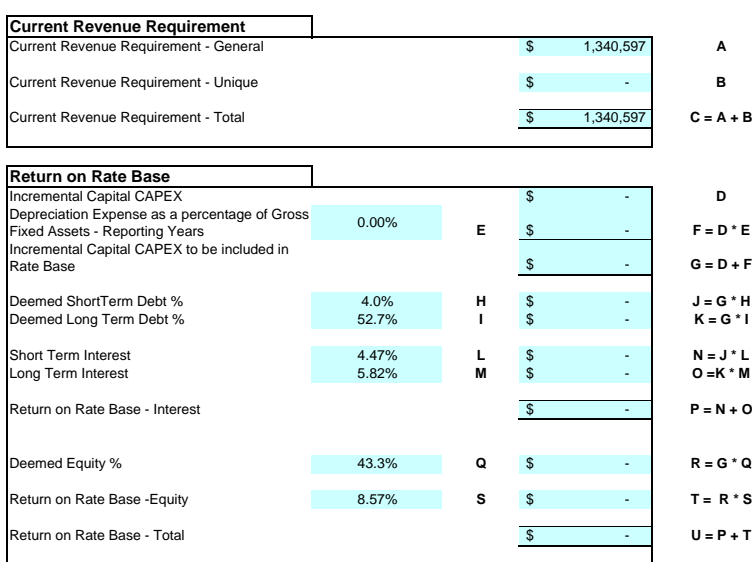

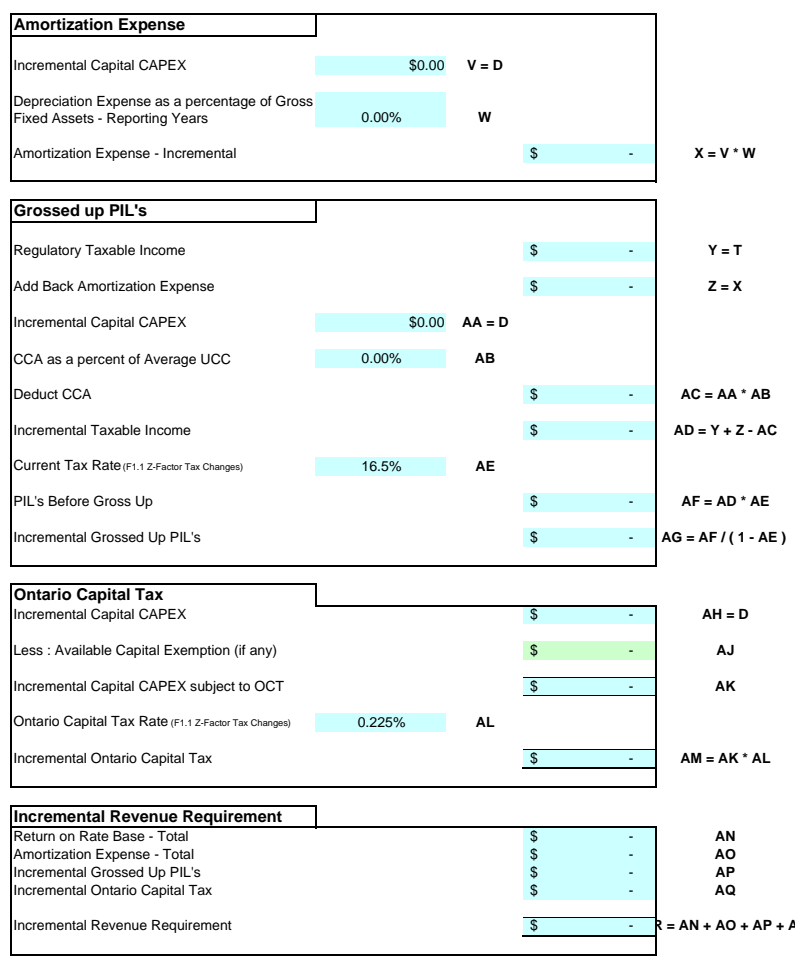

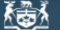

**Contario Energy Board**<br>Commission de l'énergie de l'Ontario

**2009 OEB 3GIRM Supplementary Filing Module**

#### **Purpose of this sheet:**

**This sheet calculates "Incremental Capital Rate Rider" based on Option A: Fixed Variable split. The applicant may elect to enter the calculated rate riders as found under Columns K, L & M onto Sheet "J2.5 Tax Change Rate Rider".**

**The applicant may alternatively elect to use Option B based on Volumetric allocation or calculate an alternative rate rider.**

**The instructions per the September 5, 2008 Supplementary Report of the Board on 3GIRM apply in all cases.**

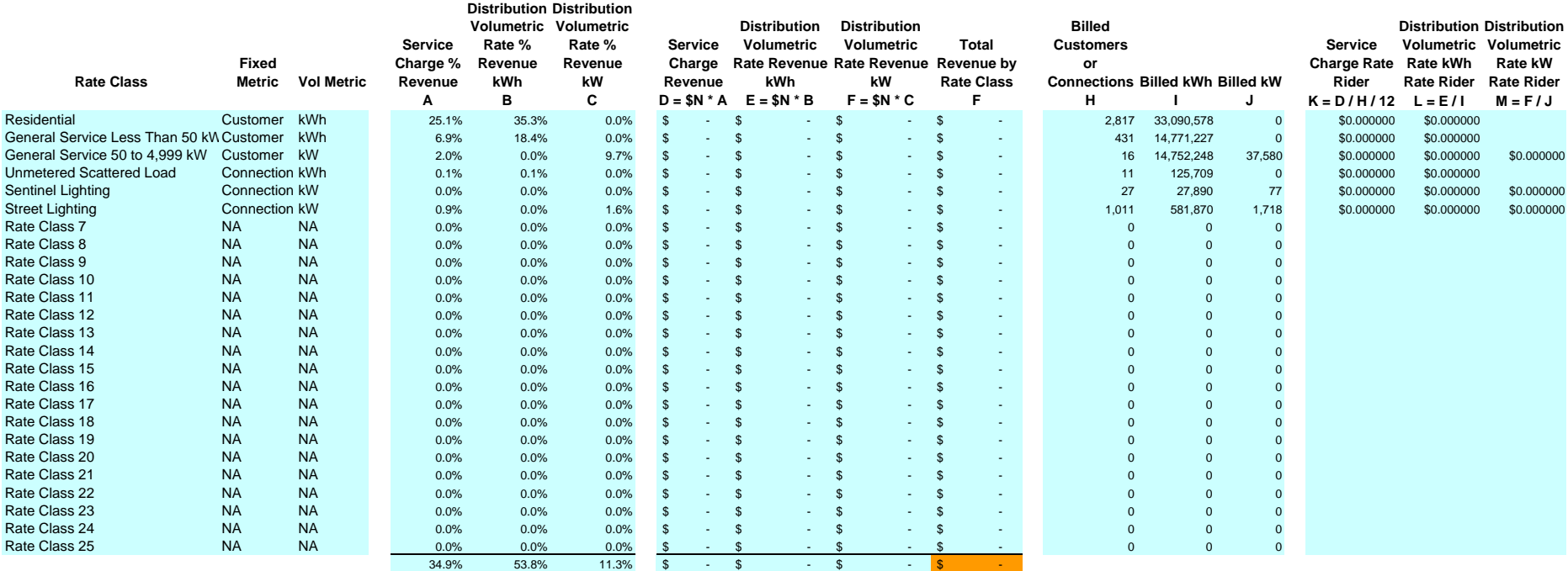

**N**

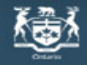

**Alles Ontario Energy Board**<br>Commission de l'énergie de l'Ontario **2009 OEB 3GIRM Supplementary Filing Module**

#### **Purpose of this sheet:**

**This sheet calculates "Incremental Capital Rate Rider" based on Option B: Volumetric allocation. The applicant may elect to enter the calculated rate riders as found under Columns F & G onto Sheet "J2.5 Tax Change Rate Rider".**

**The applicant may alternatively elect to use Option A based on Fixed Variable split or calculate an alternative rate rider.**

**The instructions per the September 5, 2008 Supplementary Report of the Board on 3GIRM apply in all cases.**

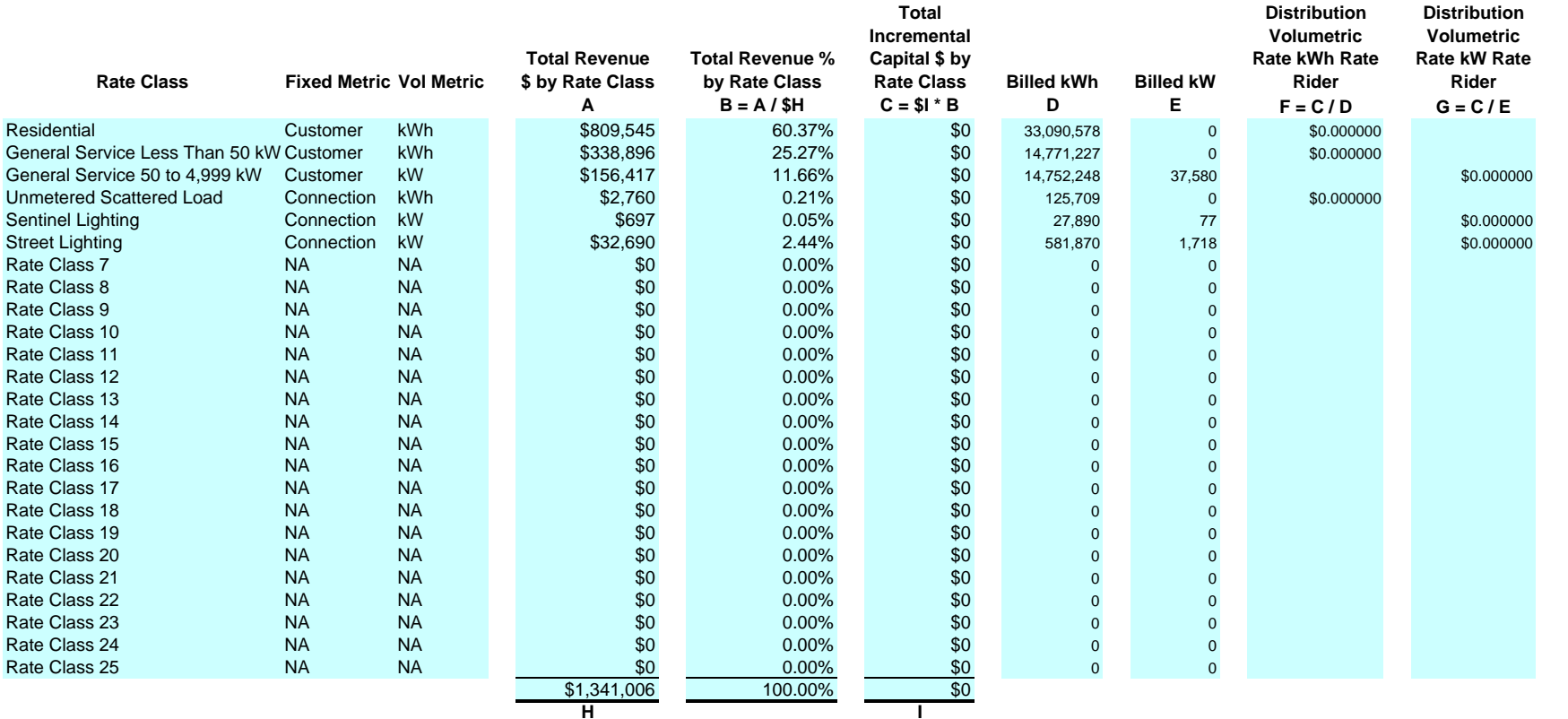

**H I**